# <span id="page-0-0"></span>Intermediate **ATFX** Things You May Want to Know

#### Evan J. A. Sundbo

#### Department of Mathematics and Statistics University of Saskatchewan

#### Canadian Undergraduate Mathematics Conference, July 12 2018

Thanks to Jarrod Pas for helpful comments

4 **D** F

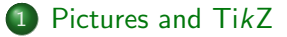

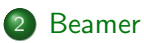

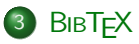

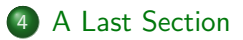

∢ □ ▶ ⊣ *f*i

э  $\blacktriangleright$  4

<span id="page-2-0"></span>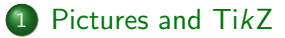

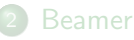

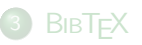

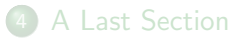

医生物体 ÷

b.

**∢ ロ ▶ ィ 何** 

LATEX can input .jpg, .png, and .pdf files. To do this we need to put the following in our preamble:

\usepackage{graphicx} \graphicspath{images/}

4日下

LATEX can input .jpg, .png, and .pdf files. To do this we need to put the following in our preamble:

\usepackage{graphicx} \graphicspath{images/}

Then we can insert the file mypicture.png by using

\begin{figure} \includegraphics{mypicture} \end{figure}

## **Pictures**

```
Doing important work:
\setminus\begin{figure}
\includegraphics{mypicture}
\end{figure}
```
Doing important work:

```
Doing important work:
\setminus\begin{figure}
\includegraphics[scale=0.35]{
mypicture}
\end{figure}
```
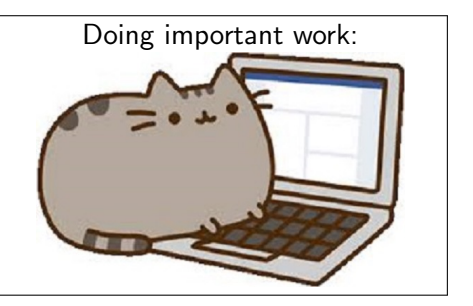

 $\leftarrow$ 

We could give him a caption:

\begin{figure} \includegraphics[scale=0.35]{ mypicture} \caption{Doing important work.} \end{figure}

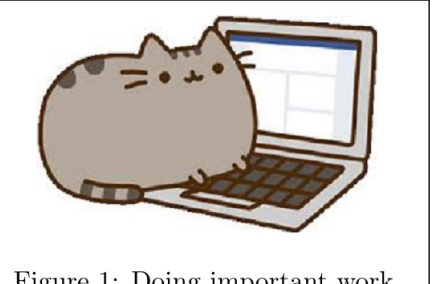

Figure 1: Doing important work.

 $\leftarrow$ 

We could also reference him later:

```
\begin{figure}
\includegraphics[scale=0.35]{
mypicture}
\caption{Doing important work.}
\label{myfigure1}
\end{figure}
```
As can be seen in figure  $\ref{$ myfigure1}, he is doing important work.

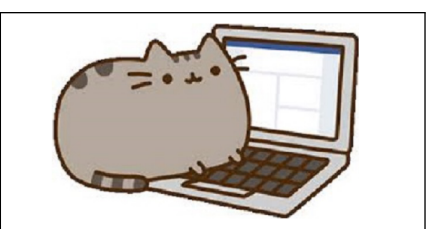

Figure 1: Doing important work.

As can be seen in figure 1, he is doing important work.

LATEX sometimes has a habit of putting your pictures where you don't expect them to be. This can be solved by using

\begin{figure}[h!] \includegraphics{mypicture} \end{figure}

4 0 8

LATEX sometimes has a habit of putting your pictures where you don't expect them to be. This can be solved by using

```
\begin{figure}[h!]
\includegraphics{mypicture}
\end{figure}
```
The approach we have been using so far will result in left-aligned pictures. We often want them to be centered so we use

```
\begin{figure}
\includegraphics{mypicture}
\centering
\end{figure}
```
For small pictures, wrapping the text can look good. This can be accomplished by adding

```
\usepackage{wrapfig}
```
to the preamble.

4 **D** F

For small pictures, wrapping the text can look good. This can be accomplished by adding

\usepackage{wrapfig}

to the preamble.

```
\begin{wrapfigure}{r}{0.25\textwidth}
   \includegraphics[scale=0.2]{mypicture}
\end{wrapfigure}
4 He is doing important work. He is doing important work. He is
doing important work. He is doing important work. He is doing
important work. He is doing important work. He is doing
important work...
```
He is doing important work. He is doing important work. He is doing important work.

The TikZ package is useful for creating diagrams and plots directly in LAT<sub>F</sub>X.

◆ ロ ▶ → 伊

- 41 - 25

The TikZ package is useful for creating diagrams and plots directly in LATEX. To use it, add the following to the preamble:

\usepackage{tikz} \usetikzlibrary{positioning,calc,cd}

The TikZ package is useful for creating diagrams and plots directly in LATEX. To use it, add the following to the preamble:

\usepackage{tikz} \usetikzlibrary{positioning,calc,cd}

Then to make pictures we use

```
\begin{tikzpicture}
some code
\end{tikzpicture}
```
So what can we do with TikZ?

\begin{tikzpicture}  $\d$ raw  $(0,0)$  --  $(3,2)$ ; \end{tikzpicture}

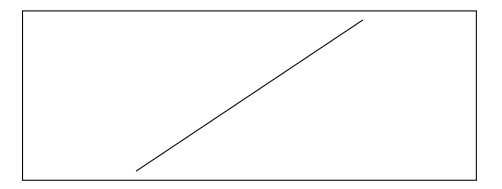

**∢ ロ ▶ ィ 何** 

一本 三 トーイ

 $QQ$ 

So what can we do with TikZ?

\begin{tikzpicture}  $\d$ raw  $(0,0)$  --  $(3,2)$ ; \end{tikzpicture}

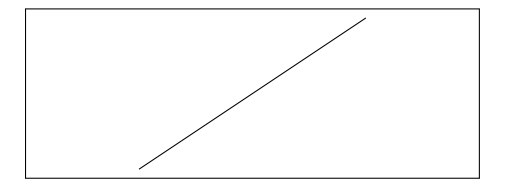

\begin{tikzpicture}  $\tilde{11}$  (0,0) circle (1cm); \end{tikzpicture}

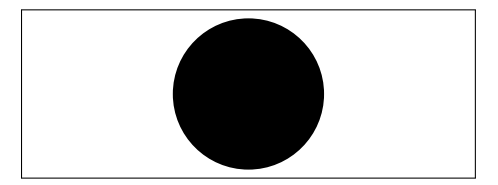

4 D F

\begin{tikzpicture} \draw[blue] (0,0) ellipse (2.5cm and 1cm); \end{tikzpicture}

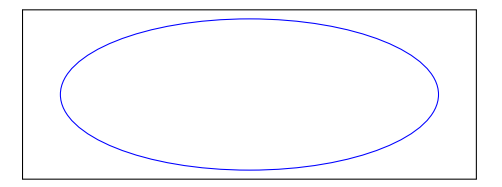

**← ロ ▶ → イ 同** 

 $\triangleright$  4  $\triangleright$   $\triangleright$  4

\begin{tikzpicture} \draw[blue] (0,0) ellipse (2.5cm and 1cm); \end{tikzpicture}

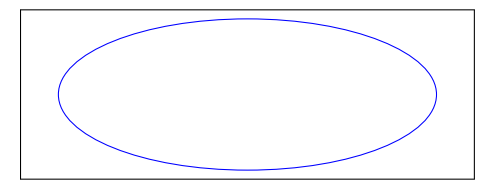

```
\begin{tikzpicture}
\draw (0,0) ellipse (2.5cm
and 1cm);
```

```
\dagger (-1,0) to [bend left]
(1,0);
\dagger (-1.2,.1) to [bend right
(1.2, .1);
\end{tikzpicture}
```
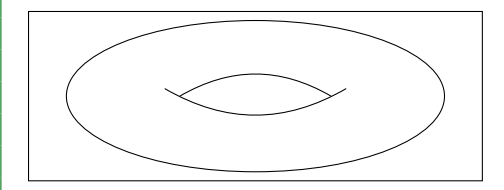

It is often very useful to place *nodes* to organize a picture:

```
\begin{tikzpicture}
 \node (a) at (0,0) {$A$};
 \node (b) [right=1cm of a
 ]{$B$};
 \node (c) [below right=0.5
 cm of b]{$C$};
\end{tikzpicture}
```
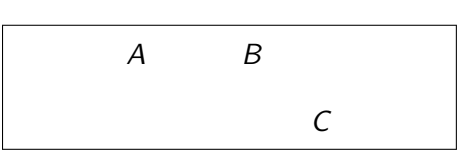

This is a great way to create commutative diagrams:

```
\begin{tikzpicture}
\n\node (d) at (0,0) {$D$};
\node (e) [right=2cm of d] {$
E$};
4 \node (f) [below=2cm of d]{$F
$};
\setminus \text{node}(g) [below=2cm of e]{$G
$};
\d{raw[->}] (d) -- (e);
\dagger \dagger \dagger \dagger \dagger \dagger \dagger \dagger \dagger \dagger \dagger \dagger \dagger \dagger \dagger \dagger \dagger \dagger \dagger \dagger \dagger \dagger \dagger \dagger \dagger \dagger \dagger \dagger \dagger \dagger \dagger \dagger \dagger \dagger \dagger \dagger \dagger\d{raw[->}] (e) -- (g);
\d{raw[->}] (f) -- (g);\end{tikzpicture}
```
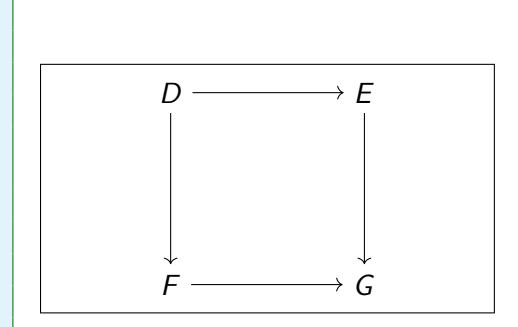

# TikZ

#### Graphs as well!

```
\begin{tikzpicture}
  \node (h) at (0,0) \$\bullet\$};
  \node (i) [right=2cm of h]
  {$\bullet$};
  \node (j) [below right=0.5
  cm of i]\{\$\bullet\\node (k) [above right=0.5
  cm of i]\{\$\bullet\\dagger \dagger \dagger \dagger \dagger \dagger \dagger \dagger \dagger \dagger\d{raw[->}] (i) to (i);
   \dagger \dagger \dagger \dagger \dagger \dagger \dagger \dagger \dagger \dagger\end{tikzpicture}
```
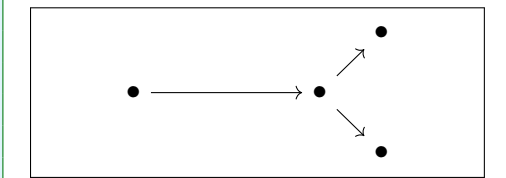

One can also exert greater control on the arrows:

```
\begin{tikzpicture}
 \node (1) at (0,0) {$L$};
 \node (m) [right=2cm of l
 ]{$M$};
 \d{\text{c}} [-5] (1) to [out=45, in
 =135] (m);\end{tikzpicture}
```
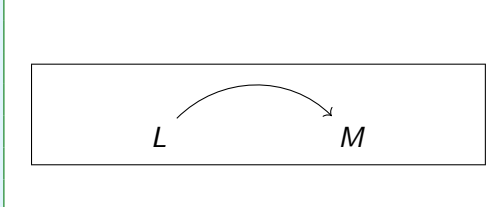

```
\begin{tikzpicture}
    \n\node (n) at (0,0){ $N$};\node (o) [right=2cm of n
    ]{$O$};
    4 \node (p) [below=1cm of o
    ]{};
    \dagger \dagger \dagger \dagger \dagger \dagger \dagger \dagger \dagger \dagger \dagger \dagger \dagger \dagger \dagger \dagger \dagger \dagger \dagger \dagger \dagger \dagger \dagger \dagger \dagger \dagger \dagger \dagger \dagger \dagger \dagger \dagger \dagger \dagger \dagger \dagger \daggerp) .. (o);
\end{tikzpicture}
```
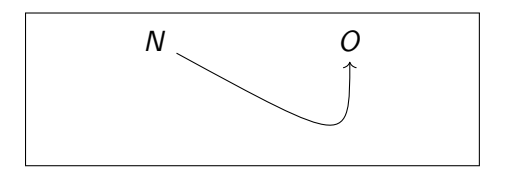

 $QQ$ 

```
\begin{tikzpicture}
 \n\node (q) at (0,0){\$Q$};\node (r) [right=2cm of q
 ]{$R$};
 \dagger ->, dotted] (q) -- (r
 ) node[pos=0.5]{$\alpha$};
```
\end{tikzpicture}

 $Q \longrightarrow R$ 

 $QQ$ 

```
\begin{tikzpicture}
 \node (s) at (0,0) {$S$};
 3 \node (t) [right=2cm of s
 ]{$T$};
 \draw<sup>[-></sup>, very thick] (s)
 -- (t) node[pos=0.5,above
 ]{$\beta$};
\end{tikzpicture}
```
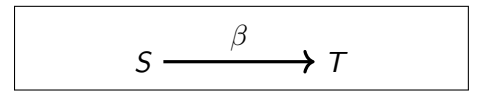

4 D F

Additionally, TikZ can plot functions. Let's make a Cartesian plane first

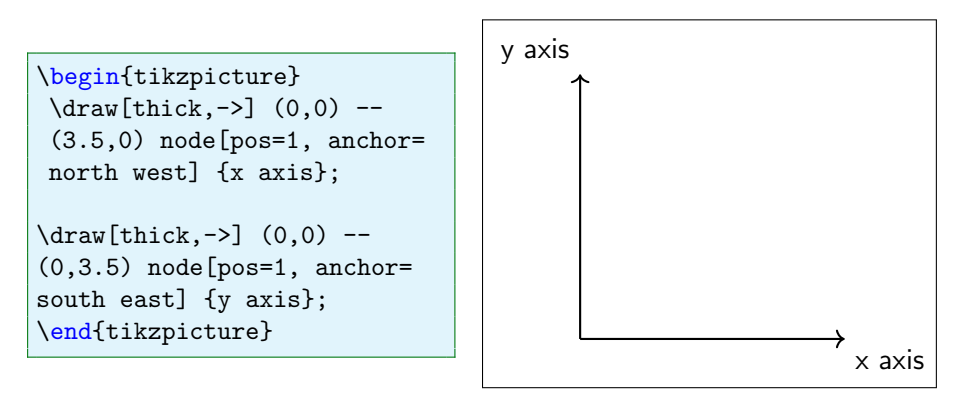

# TikZ

Now we can plot some nice functions on it

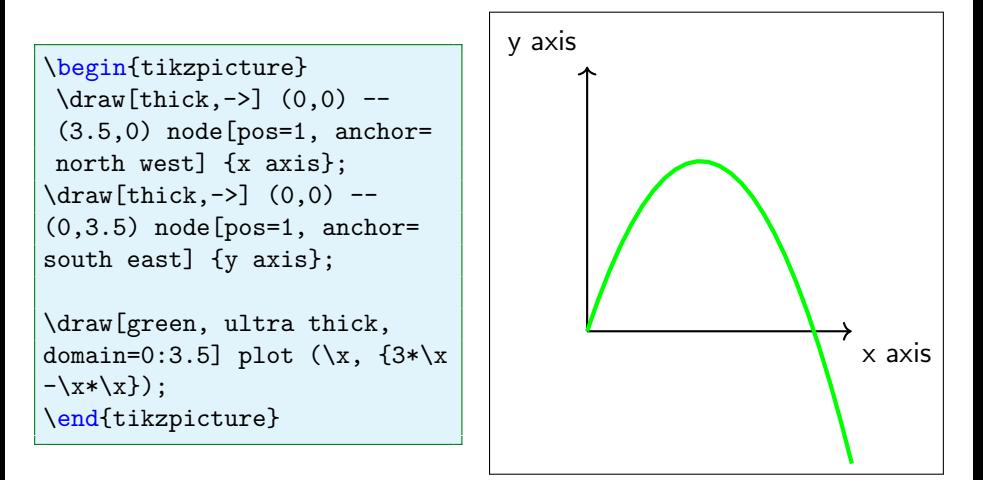

Note that just as with out pictures, TikZ will be left-aligned by default. Unfortunately, adding \centeringto TikZ does not work. We can instead do something like

```
\begin{tikzpicture}
some code
\end{tikzpicture}
```
<span id="page-31-0"></span>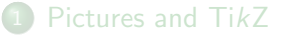

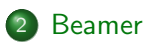

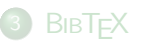

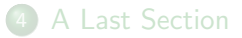

÷

**4 ロ ▶ 4 旬** 

→ < 3  $\rightarrow$  $\sim$ 

Beamer is the standard way to create slideshows in LAT<sub>F</sub>X. Creating slides is an important way to share your work and Beamer will help it be as professional as possible.

4 **D** F

Beamer is the standard way to create slideshows in LAT<sub>F</sub>X. Creating slides is an important way to share your work and Beamer will help it be as professional as possible.

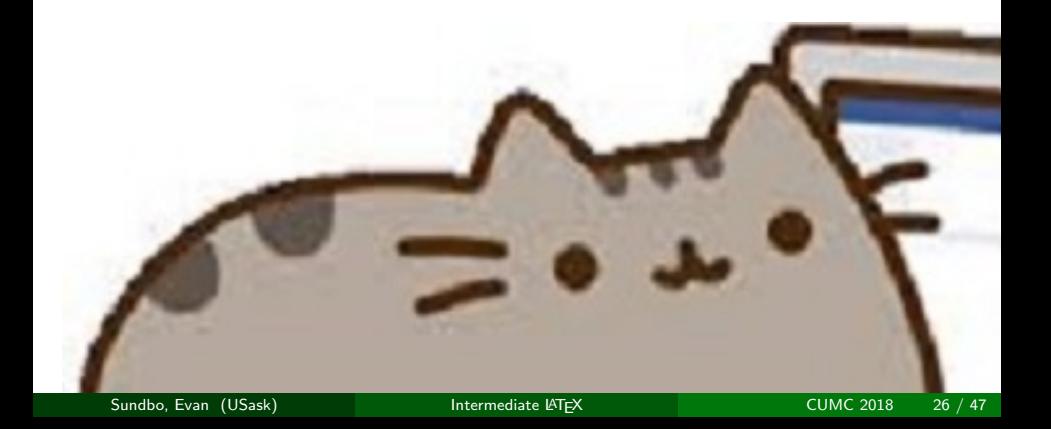

To use Beamer, we start with

\documentclass{beamer}

(intead of \documentclass{article} or whatever you usually use).

4 0 8

To use Beamer, we start with

\documentclass{beamer}

(intead of \documentclass{article} or whatever you usually use). From here on, our main tool is the \frame environment:

\verb\begin{frame} <sup>2</sup> \frametitle{A Fabulous Title} Here is my content, it is world-changing. \verb\end{frame}

Please ignore the \verb commands, Beamer doesn't like being so meta.

Here is my content, it is world-changing.

**∢ ロ ▶ ⊣ 何** 

The command \pause will create multiple slides which are very convenient for presenting.

◆ ロ ▶ → 伊

The command \pause will create multiple slides which are very convenient for presenting. For example,

```
\verb\begin{frame}
\frametitle{Yet Another Fabulous Title}
This content is 0K.\setminus\setminus\pause
This content is avful.\&\pause
\begin{figure}
\centering
\includegraphics[scale=0.025]{mypicture}
\end{figure}
\verb\end{frame}
```
 $QQ$ 

This content is OK.

**← ロ ▶ → 伊** 

b.

 $\sim$ 

This content is OK. This content is awful.

**← ロ ▶ → イ 冊** 

 $QQ$ 

This content is OK. This content is awful.

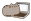

**∢ ロ ▶ ⊣ 何** 

 $QQ$ 

<span id="page-42-0"></span>It is common to include blocks in presentations:

```
\sqrt{ }\setbeamercolor{block title}{
bg=red}
 \begin{block}{A Title with
 Custom Colour}
 Content.
 \end{block}
 }
  \begin{block}{A Title with
 Default Colour}
 More content
 \end{block}
```
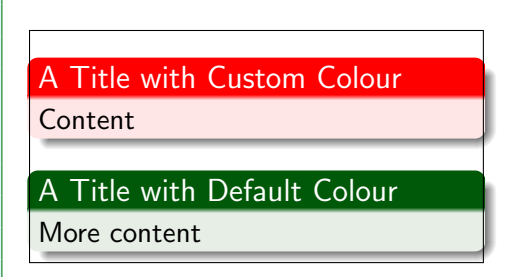

The braces around the first bunch of TEXdemonstrates how we can change the colour for only a specific block.  $\Omega$ 

We can utilize hyperlinks

Hey \href{https://cumc.math. ney \nrei\nttps://cumc.matn.<br>ca/2018/home}{click me!} Hey [click me!](https://cumc.math.ca/2018/home)

4 **D** F

 $QQ$ 

We can utilize hyperlinks

Hey \href{https://cumc.math. ney \mer{nttps://came.math: Hey [click me!](https://cumc.math.ca/2018/home)<br>ca/2018/home}{click me!}

or we can link to other slides in our presentation *if* we label them. In this case I have added

\label{slide31}

to the previous slide. Now we can use

Please don't \hyperlink{slide 31}{click me!} Please don't [click me!](#page-42-0)

The title page is created by

```
\title{Intermediate \LaTeX}
\subtitle{Things You May Want to Know}
```

```
\author{Evan~J.~A.~Sundbo}
```
\institute{Department of Mathematics and Statistics \\ University of Saskatchewan}

\date{Canadian Undergraduate Mathematics Conference, July 12 2018}

and then

```
\frame{\titlepage}
```
 $QQ$ 

In a similar way the table of contents is created by

\frame{\tableofcontents}

provided that you are using \section and \subsection structure.

4 0 8

In a similar way the table of contents is created by

\frame{\tableofcontents}

provided that you are using \section and \subsection structure. We also note that there are many different styles to use with Beamer. This presentation was made by using

\usestyle{Madrid}

in the preamble.

<span id="page-48-0"></span>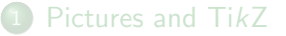

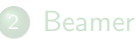

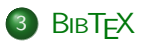

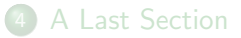

**4 ロ ▶ 4 旬** 

→ < 3  $\rightarrow$  $\sim$ ъ

### We use BIBTEX to manage and typeset our references (fairly) painlessly.

4 D F

- 4 B K

We use BIBTFX to manage and typeset our references (fairly) painlessly. The main thing we need to create is a .bib file. This is where all the information about our references will be stored.

<span id="page-51-0"></span>We use BIBTEX to manage and typeset our references (fairly) painlessly. The main thing we need to create is a .bib file. This is where all the information about our references will be stored.

Open a fresh . tex file, put the correct information into it and save it as a .bib file. Let's call ours mybibliography.bib.

# <span id="page-52-0"></span>**BIBTEX**

What is the "correct information"?

 $\mathbf{p}$ 

メロト メ都 トメ ヨ トメ ヨ

<span id="page-53-0"></span>What is the "correct information"? It looks like

```
0article {MR887284,
   AUTHOR = {Hitchin, N. J.},TITLE = {The self-duality equations on a {R}iemann surface}},
  JOURNAL = {Proc. London Math. Soc. (3)},5 FJOURNAL = {Proceedings of the London Mathematical Society.
 Third Series},
   VOLUME = {55},YEAR = {1987},
   NUMBER = {1}.
   PAGES = {59--126}.
    ISSN = \{0024-6115\},MRCLASS = {32G13 (14F05 14H15 32L10 53C05 58E99 81E13)},
 MRNUMBER = {887284}.MRREVIEWER = {Mitsuhiro Itoh},/s3-5.1.59\},\}
```
<span id="page-54-0"></span>Don't panic! You can get this from https://mathscinet.ams.org/mathscinet/

4 **D** F

-4. 35  $\rightarrow$ 

# **BIBT<sub>F</sub>X**

Don't panic! You can get this from https://mathscinet.ams.org/mathscinet/

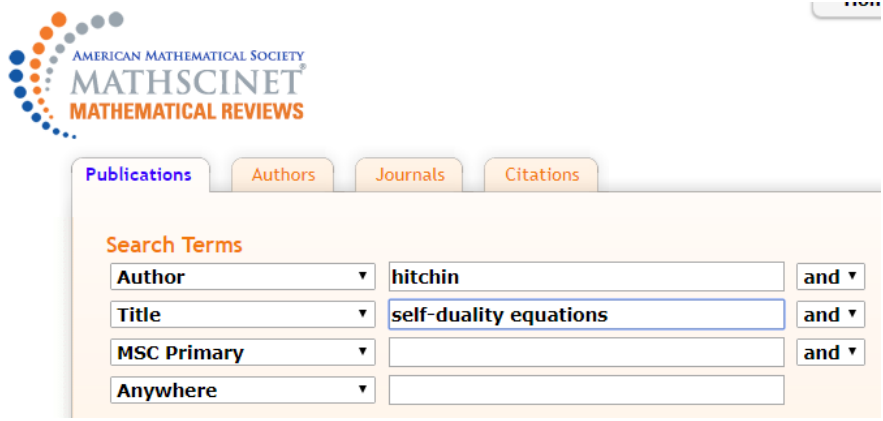

4 **D** F

-4. 35  $\rightarrow$ 

#### Select alternative format v

Publications results for "Author=(hitchin) AND Title=(self-duality equations)"

#### MR0887284 (89a:32021) Reviewed

Hitchin, N. J.(4-OXSC) The self-duality equations on a Riemann surface. Proc. London Math. Soc. (3) 55 (1987), no. 1, 59-126. 32G13 (14F05 14H15 32L10 53C05 58E99 81E13) Review PDF | Clipboard | Journal | Article | Make Link

 $\Omega$ 

医阿里氏阿里

**∢ ロ ▶ ィ 何** 

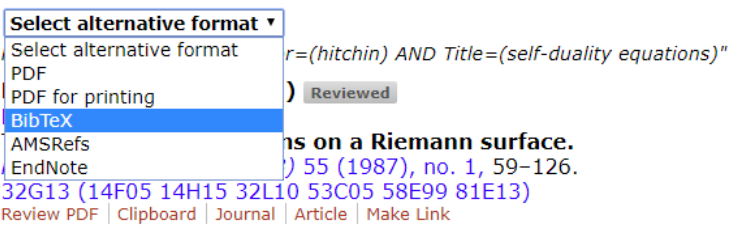

**K ロ ▶ K 個 ▶ K 重 ▶ K 重 ▶ │ 重 │ Ю ۹ (^** 

```
@article {MR887284.
    AUTHOR = {Hitchin, N, J.}.TITLE = {The self-duality equations on a \{R\}iemann surface},
   JOURNAL = {Proc. London Math. Soc. (3)}.
  FJOURNAL = {Proceedings of the London Mathematical Society. Third Series},
   VOLUME = {55}.
      YEAR = {1987},
   NUMBER = {1},
     PAGES = {59 - 126}.
      ISSN = {0024-6115},
   MRCLASS = {32G13 (14F05 14H15 32L10 53C05 58E99 81E13)},
 MRNUMBER = {887284},
MRREVIEWER = {Mitsuhiro Itoh}.DOI = \{10.1112/blms/s3-55.1.59\}.URL = \{https://doi.org/10.1112/plms/s3-55.1.59\},\ł
```
**EXTERNITY OF SALAR** 

The part that we will need to know to reference this is right at the beginning:

```
0article {MR887284,
   AUTHOR = {Hitchin, N. J.},3 ...
```
4 **D** F

ik ⊞i⊁ik

The part that we will need to know to reference this is right at the beginning:

```
0article {MR887284,
   AUTHOR = {Hitchin, N. J.},3 ...
```
Let's change it to something more memorable.

```
Carticle {Hitchin87,
   AUTHOR = {Hitchin, N. J.}3 ...
```
\* 3 B \* 3 B

 $QQ$ 

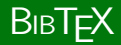

We are citing the paper \cite{Hitchin87}.

\bibliographystyle{plain} <sup>4</sup> \bibliography{mybibliography}

4日下

**F-4 B-F-4** 

 $QQ$ 

```
We are citing the paper \c{Hite}{Hitchin87}.
```
\bibliographystyle{plain} <sup>4</sup> \bibliography{mybibliography}

We are citing the paper [1].

## **References**

[1] N. J. Hitchin. The self-duality equations on a Riemann surface. *Proc.* London Math. Soc.  $(3)$ , 55 $(1)$ :59-126, 1987.

There is only one other complication. When using BIBTFX we can't just compile LATEX normally.

**∢ ロ ▶ ィ 何** 

 $\triangleright$  and  $\exists$  in  $\triangleright$  and

There is only one other complication. When using BIBT<sub>F</sub>X we can't just compile LATEX normally. We need to run the following sequence

LaTeX mymainfile.tex <sup>2</sup> BibTeX mymainfile.tex LaTeX mymainfile.tex LaTeX mymainfile.tex

There is only one other complication. When using BIBTEX we can't just compile LATEX normally. We need to run the following sequence

LaTeX mymainfile.tex <sup>2</sup> BibTeX mymainfile.tex LaTeX mymainfile.tex LaTeX mymainfile.tex

Note: If you are using BIBTEX and the whole thing stops working, delete your .aux file.

<span id="page-66-0"></span>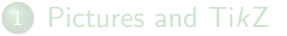

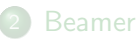

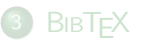

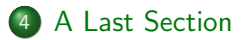

**4 ロ ▶ 4 旬** 

→ < 3  $\rightarrow$  $\sim$ 

### Practice!

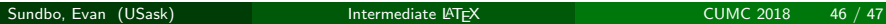

þ.

メロト メ都 トメ ヨ トメ ヨ

### Practice! And utilize Google and LaTeX Stack Exchange.

<span id="page-69-0"></span>Questions?

þ.

メロト メ都 トメ ヨ トメ ヨ